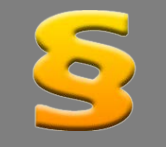

*Bitte erstellen Sie vor der Installation eines Updates oder Upgrades immer eine Datensicherung.* 

*Netzwerklizenzen: Beenden Sie den ALF-FORDER-Datenbankserver vor der Installation des Upgrades. Starten Sie diesen nach der Installation wieder (vor dem Start der Software ALF-FORDER)! Beachten Sie bitte, dass außerdem auf allen Client-Arbeitsstationen die Client-Installation erneut ausgeführt werden muss!*

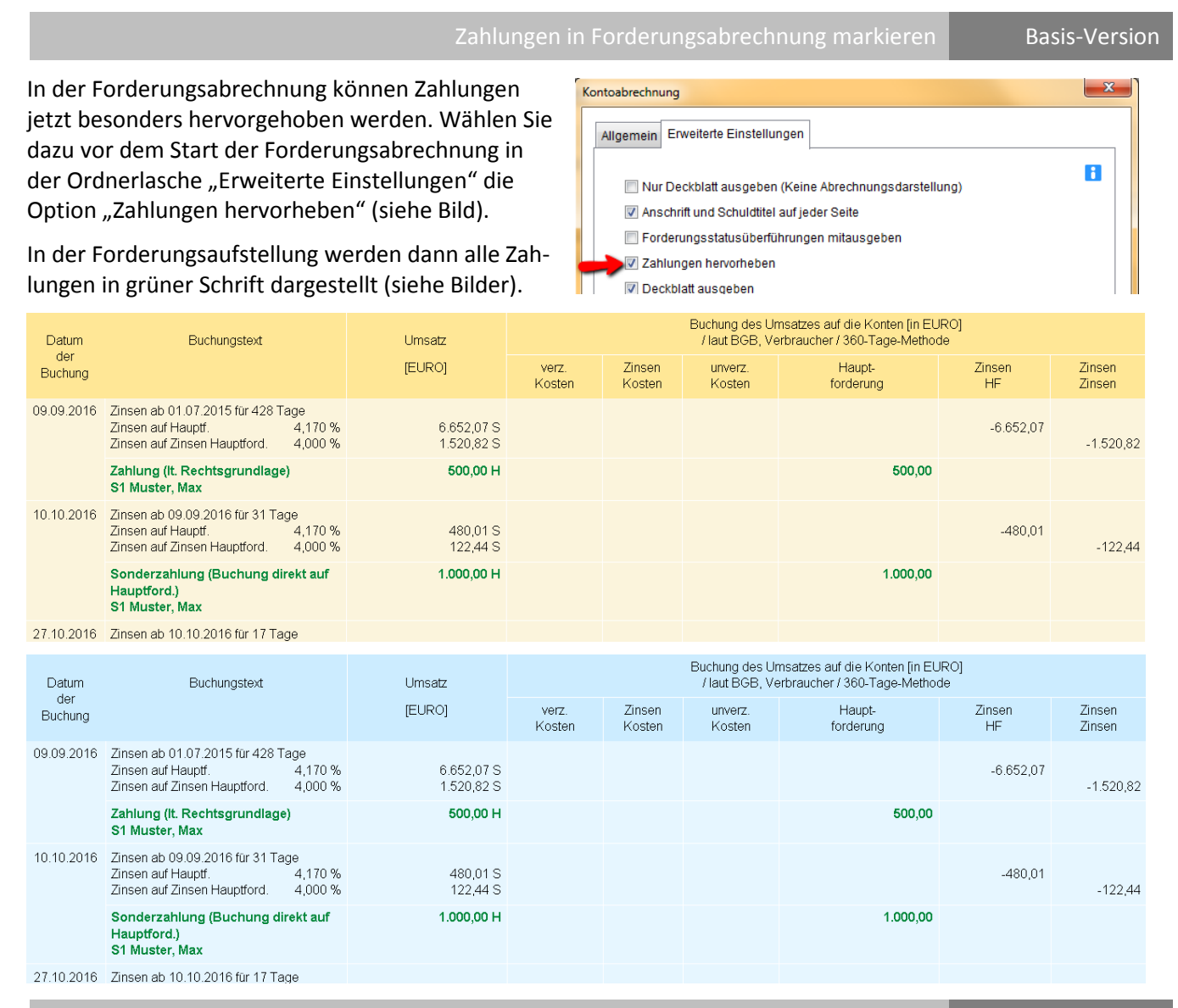

In der Benutzerverwaltung gibt es den neuen Button <Alle Benutzer (inkl. Rechte) exportieren> (siehe Bild rechts).

Nach Klick auf diesen Button legen Sie fest, wo die CSV-Datei geschrieben werden soll.

So können Kreditinstitute aus ALF-FORDER die Daten von Benutzern und Rechten für das Benutzerberechtigungskonzept exportieren.

Berater und Rechte exportieren Basis-Version

Benutzerverwaltung - aktueller Benutzer: Administrato

Vorname

Name

Titel:  $\bullet$ 

Administrato Vorname Name Krüger Anja Administrato Muster Max Passwort Passwort bestätigen: Beispiel Berno \*\*\*\*\*\*\*\*\*\*\*\*\*\*\*\* Irgendwer Ida E-mail: Mira Mirakel marketing@alfag.de Panther Paul Telefon Telefax Benutzerrechte Parameter Parameter von bestehenden Benutzer kopieren **Felder leeren** Alle Benutzer (inkl. Rechte) exportieren Ändern Neu

**Anrede**  $\bullet$  Anpassungen Windows 10 Updates Basis-Version

## ALF-FORDER wurde an aktuelle Microsoft Betriebssysteme angepasst, z. B. an neueste Windows 10 Updates.

nologin für Adminstration von Netzwerkversionen Basis-Version

Für die Administration von Netzwerkversionen wurde ein "nologin.txt" integriert. Sie ermöglicht folgendes Szenario: Der Administrator plant für den 27.10.2016 die Installation eines Upgrades in ALF-FORDER. Dann darf

kein Anwender in der Software angemeldet sein. Der Administrator erstellt eine Datei mit dem Namen "nologin.txt" und trägt dort das Datum ein, zu dem KEIN User ALF-FORDER starten darf (Beispiel Bild rechts).

ALF-FORDER ist vorübergehend aufgrund von Wartungsarbeiten nicht verfügbar. In dringenden Fällen setzen Sie sich bitte mit Ihrem Administrator in Verbindung

nologin.txt - Editor

Datei Bearbeiten Format Ansicht ?

27.10.2016

Falls am 27.10.2016 ein User ALF-FORDER startet, sieht er 10 Sekunden eine Info (Bild links) und ALF-FORDER beendet sich automatisch.

Der Administrator installiert das Upgrade und löscht die Datei "nologin.txt". ALF-FORDER ist wieder startbar.

Freifeldselektion in "Ohne Zahlungen" und "Ratenzahlungen" Modul Listen

In den Listen "Ohne Zahlungen" und "Ratenzahlungen" wurde eine Freifeldselektion integriert.

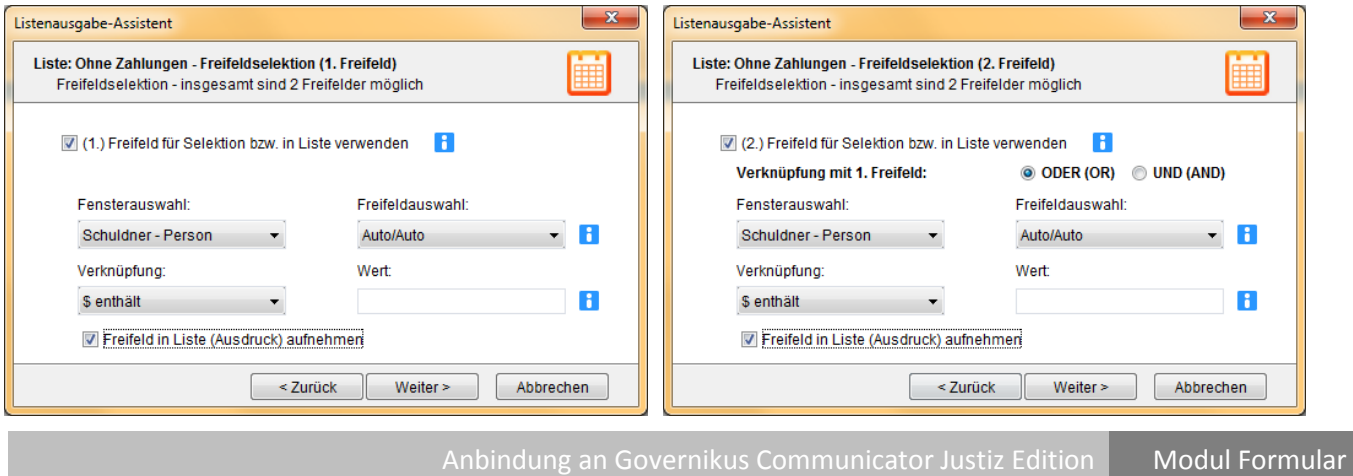

Für die Verschlüsselung und den Versand im Online-Mahnverfahren im Modul Formulare wurde bisher der EGVP-Client eingesetzt. Dieser wurde ab Januar 2016 von der Governikus Communicator Justiz Edition-Soft-ware ersetzt. Diese wurde bereits Anfang 2016 in das ALF-FORDER Modul Formulare (ab ALF-FORDER 2.30 Release 9) integriert. Anwender des Moduls Formulare wurden gesondert informiert.

## Formular für den Vollstreckungsauftrag an den Gerichtsvollzieher Modul Vollstreckung

Das Bundesministerium der Justiz und für Verbraucherschutz hat im April 2016 ein neues Formular für den Vollstreckungsauftrag an den Gerichtsvollzieher eingeführt. Dieser Vollstreckungsauftrag an den Gerichtsvollzieher zur Vollstreckung von Geldforderungen ist ab April 2016 verbindlich zu verwenden. Das neue Formular wurde in ALF-FORDER Forderungsverwaltung im Modul V - Vollstreckung eingefügt. Es ersetzt alle bis dahin verwendeten Formularvarianten. Darin wird auch die Schriftgröße beim Lizenznehmer dynamisch angepasst. Alle Anwender des Moduls V – Vollstreckung erhielten diese Änderung bereits im April 2016.

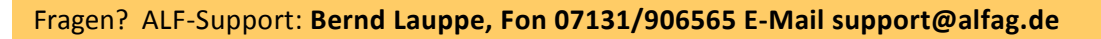

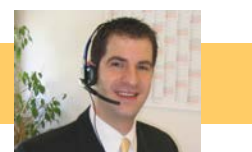